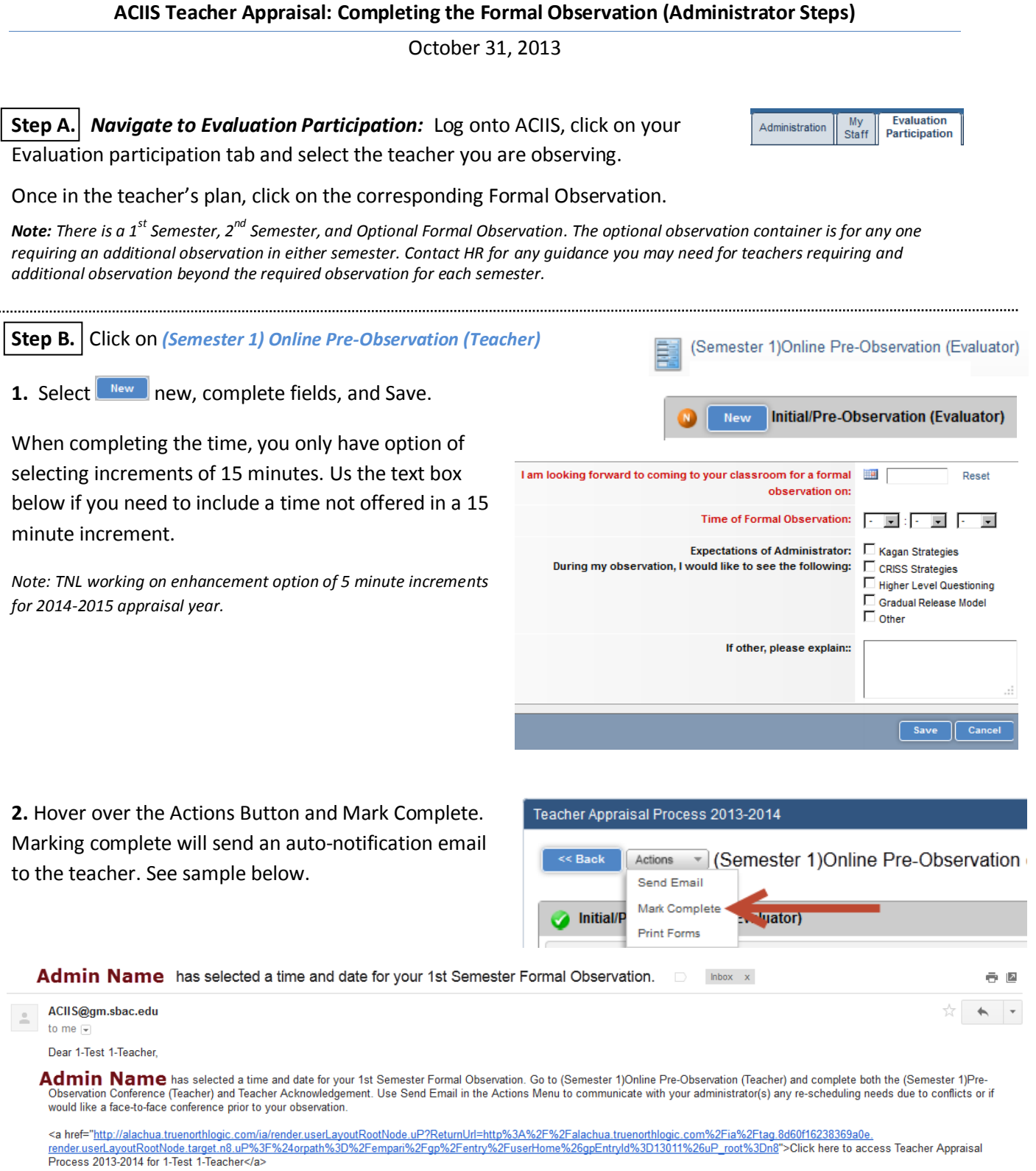

*Note: TNL working on enhancement to include date and time of proposed formal observation for 2014-2015 appraisal year.*

÷,

October 31, 2013

## **Step C. Teacher Acceptance of Date and Time**

Once the teacher acknowledges the suggested date and time and marks their step complete, you will receive the following auto email notification:

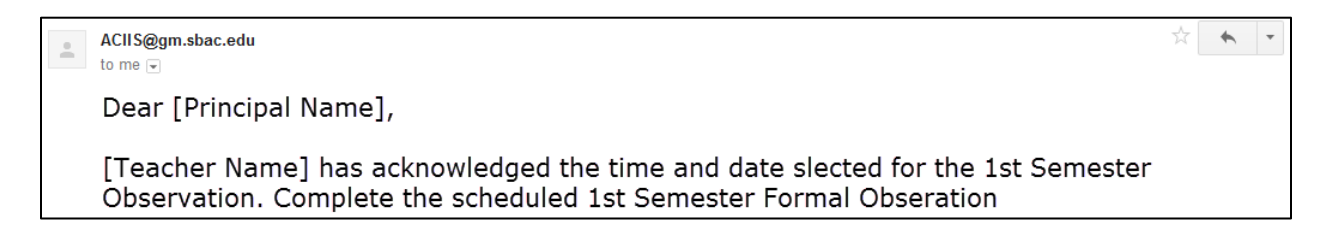

Once the teacher markes complete, the scheduled observation also appears on the ACIIS calendar for both the teacher and administrator.

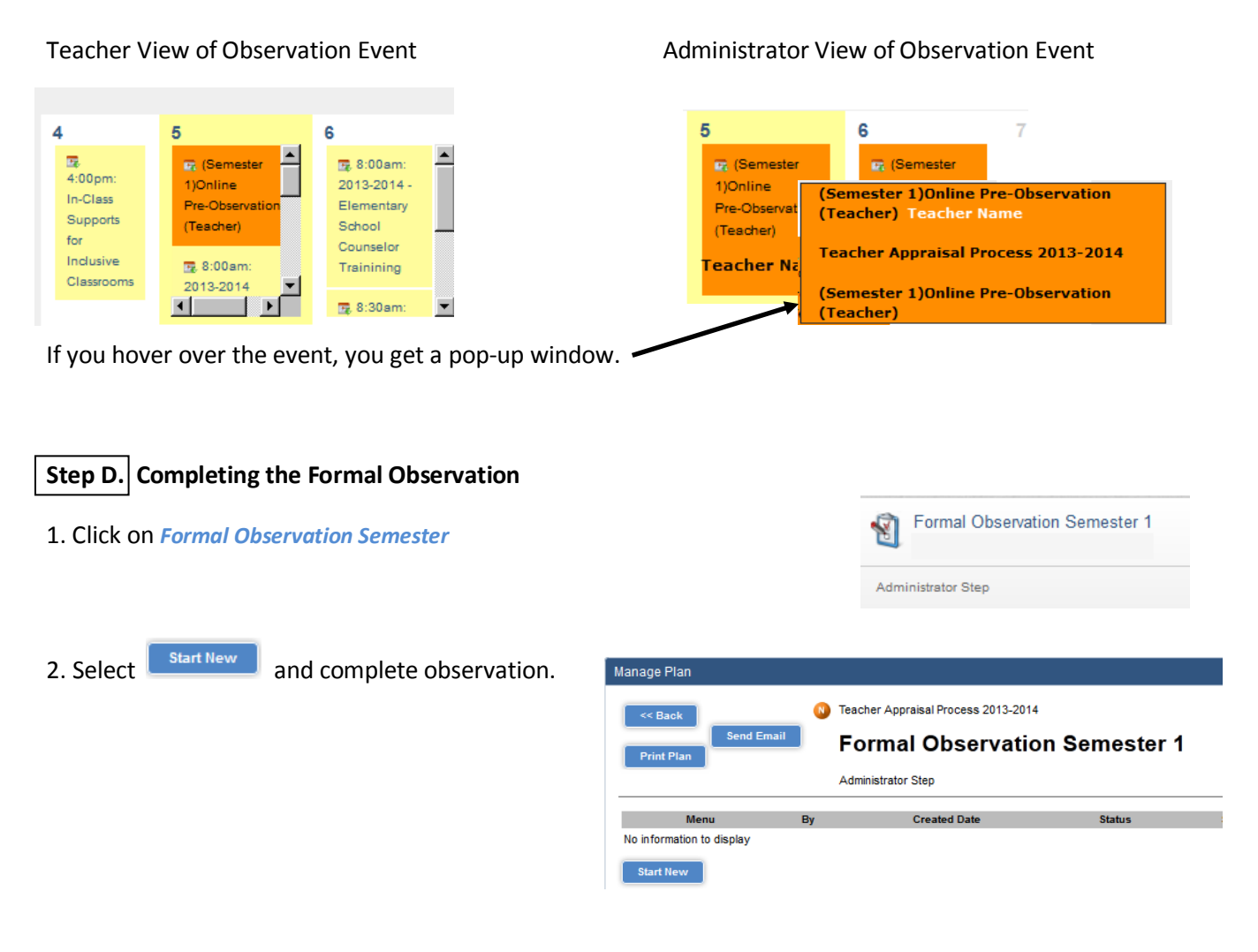

October 31, 2013

## **Step E.** Sharing and Finalizing the Formal Observation

Once you have completed the formal observation, select Save and Exit.

To share the results, hover of the menu button and select Share.

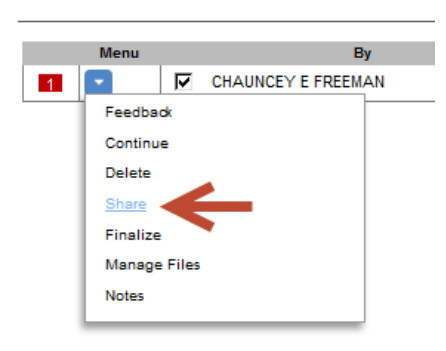

Observation Print Print Plan

The post observation review is online unless either the administrator or teacher requests for a face-to-face review to address any questions or concerns. Once you have shared the formal observation, select Finalize from the same menu if completed. Selecting Finalize will change the status from In Progress to Completed.

Once all steps of the Formal Observation are completed, all steps will have the green check mark. See below.

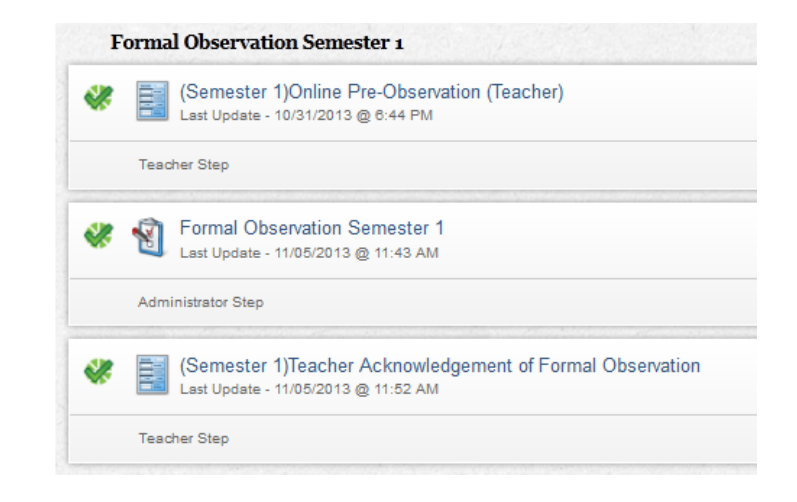